**Opensource.com**

# **A guide to building a video game in Python**

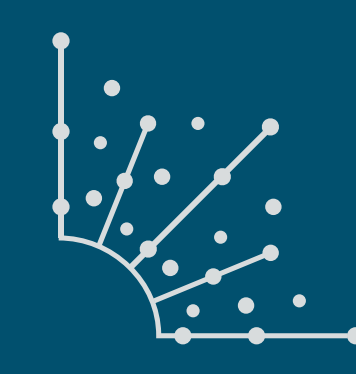

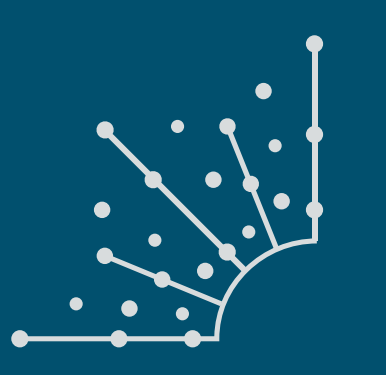

#### **ABOUT OPENSOURCE.COM**

# **What is Opensource.com?**

OPENSOURCE.COM publishes stories about creating, adopting, and sharing open source solutions. Visit Opensource.com to learn more about how the open source way is improving technologies, education, business, government, health, law, entertainment, humanitarian efforts, and more.

Submit a story idea: opensource.com/story

Email us: open@opensource.com

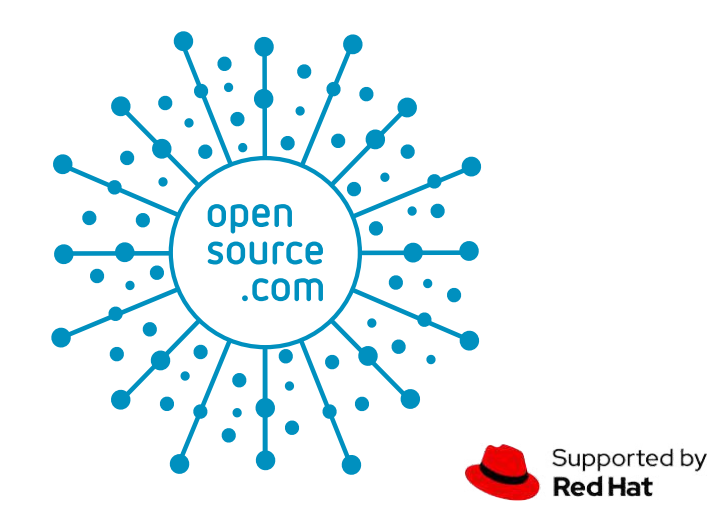

### **SETH KENLON**

is an independent multimedia artist, free culture **H KENL** advocate, and UNIX geek. He has worked in the film

and computing industry, often at the same time. He is one of the maintainers of the Slackware-based multimedia production project, http://slackermedia.info.

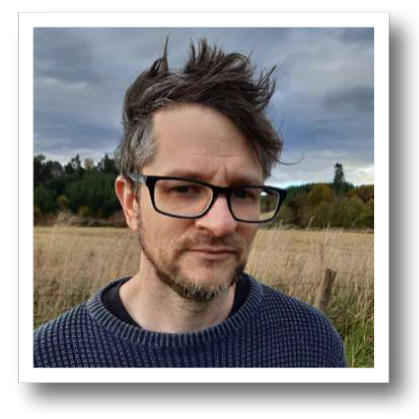

#### **JESS WEICHLER**

JESS WEICHLER Jess Weichler is a digital artist using open<br>JESS WEICHLER source software and hardware to create works digitally and in the physical world at CyanideCupcake.com.

She is also an award-winning educator for (and founder of) MakerBox.org.nz an organization that teaches kids of all ages how to use technology, from sewing needles to Arduinos, to make their ideas a reality.

Follow Jess at @jlweich

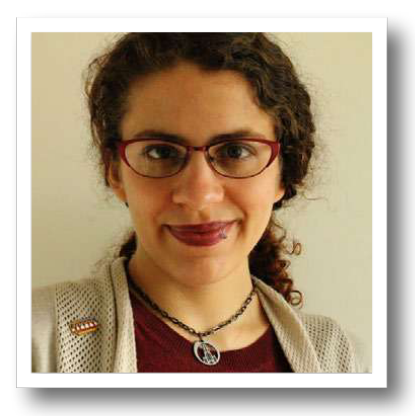

3

# **The code for this booklet can be found here: https://gitlab.com/makerbox/scratch2python**

## **CHAPTERS**

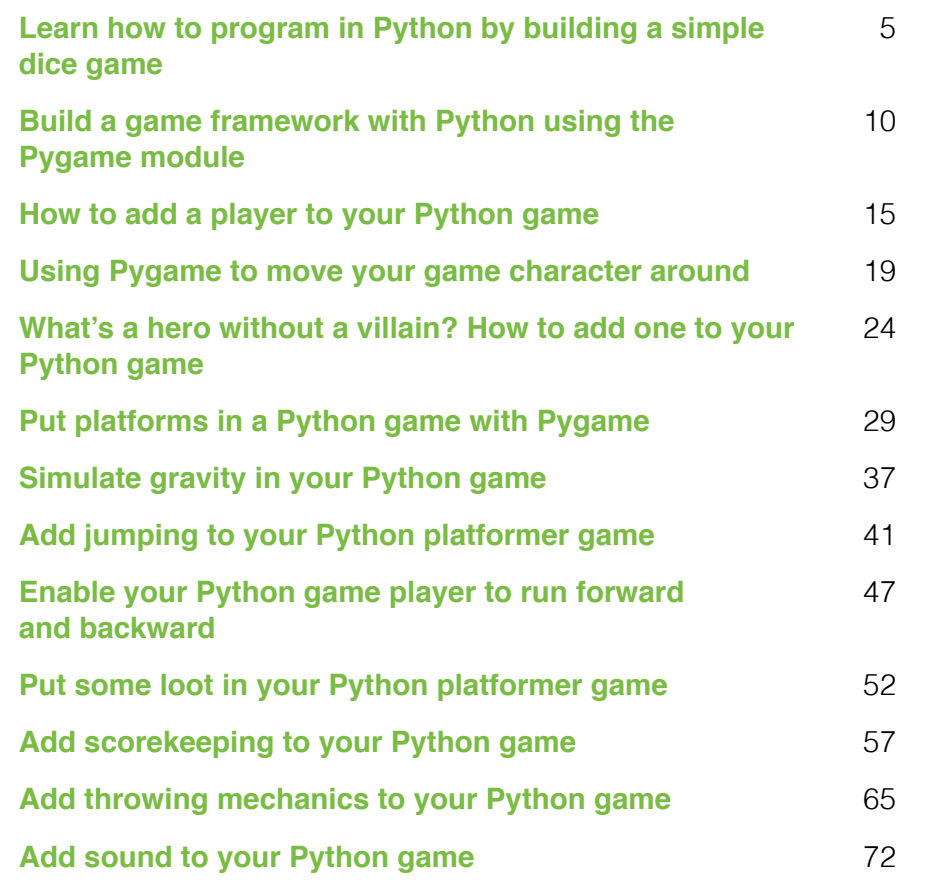

### **APPENDICES**

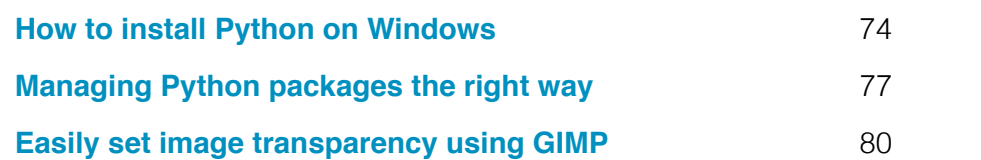

# **Learn how to program in Python** by building a simple dice game

Python is a good language for young and old, with or without any programming experience.

PYTHON [1] is an all-purpose programming lan-<br>egage that can be used to create desktop applications, 3D graphics, video games, and even websites. It's a great first programming language because it can be easy to learn and it's simpler than complex languages like C, C++, or Java. Even so, Python is powerful and robust enough to create advanced applications, and it's used in just about every industry that uses computers. This makes Python a good language for young and old, with or without any programming experience.

#### Installing Python

Before learning Python, you may need to install it.

**Linux:** If you use Linux, Python is already included, but make sure that you have Python 3 specifically. To check which version is installed, open a terminal window and type:

python --version

Should that reveal that you have version 2 installed, or no version at all, try specifying Python 3 instead:

python3 --version

If that command is not found, then you must install Python 3 from your package manager or software center. Which package manager your Linux distribution uses depends on the distribution. The most common are **dnf** on Fedora and **apt** on Ubuntu. For instance, on Fedora, you type this:

#### sudo dnf install python3

MacOS: If you're on a Mac, follow the instructions for Linux to see if you have Python 3 installed. MacOS does not have a built-in package manager, so if Python 3 is not found, install it from python.org/downloads/mac-osx [2]. Although your version of macOS may already have Python 2 installed, you should learn Python 3.

Windows: Microsoft Windows doesn't currently ship with Python. Install it from python.org/downloads/windows [3]. Be sure to select **Add Python to PATH** in the install wizard. Read my article How to Install Python on Windows [4] for instructions specific to Microsoft Windows.

#### Running an IDE

To write programs in Python, all you really need is a text editor, but it's convenient to have an integrated development environment (IDE). An IDE integrates a text editor with some friendly and helpful Python features. IDLE 3 and PyCharm (Community Edition) are two options among many [5] to consider.

#### **IDLE 3**

Python comes with a basic IDE called IDLE.

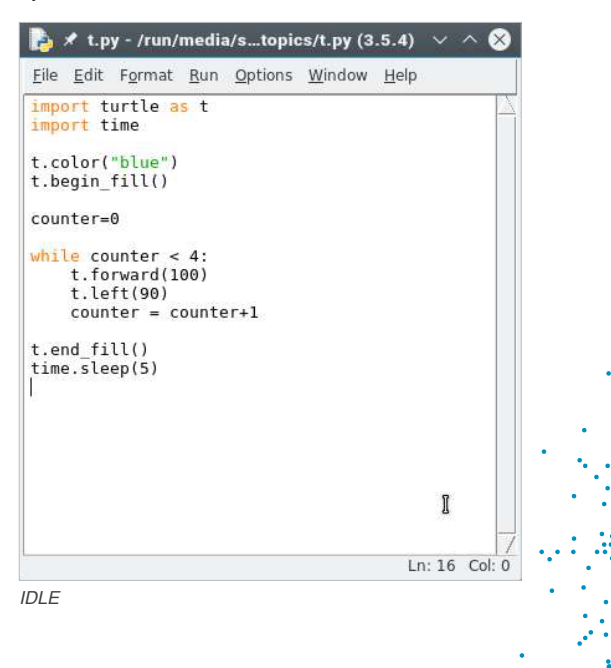

Click here to download full PDF material